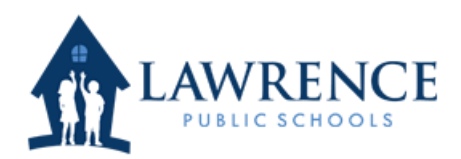

## Creando una cuenta para los Padres

Contacte a la escuela de su hijo(a) y solicite la Identificación de Acceso de los Padres del(de la) estudiante y la Contraseña de Acceso de los Padres para todos sus hijos. Si ellos están en diferentes escuelas entonces se requiere contactar a cada una de las escuelas

2) Vaya a la Página de PowerSchool de las Escuelas Públicas de Lawrence para los Padres.

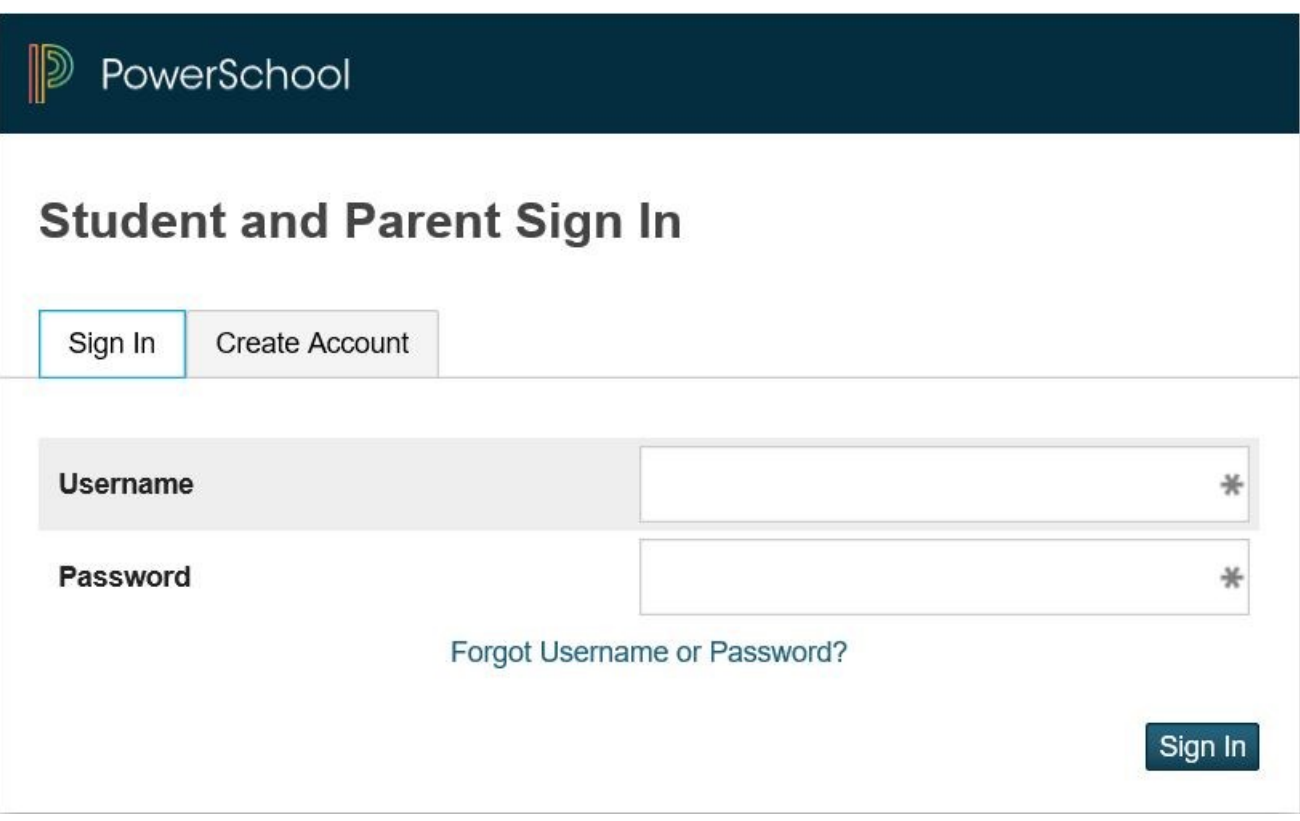

3) Seleccione la pestaña que dice crear una cuenta

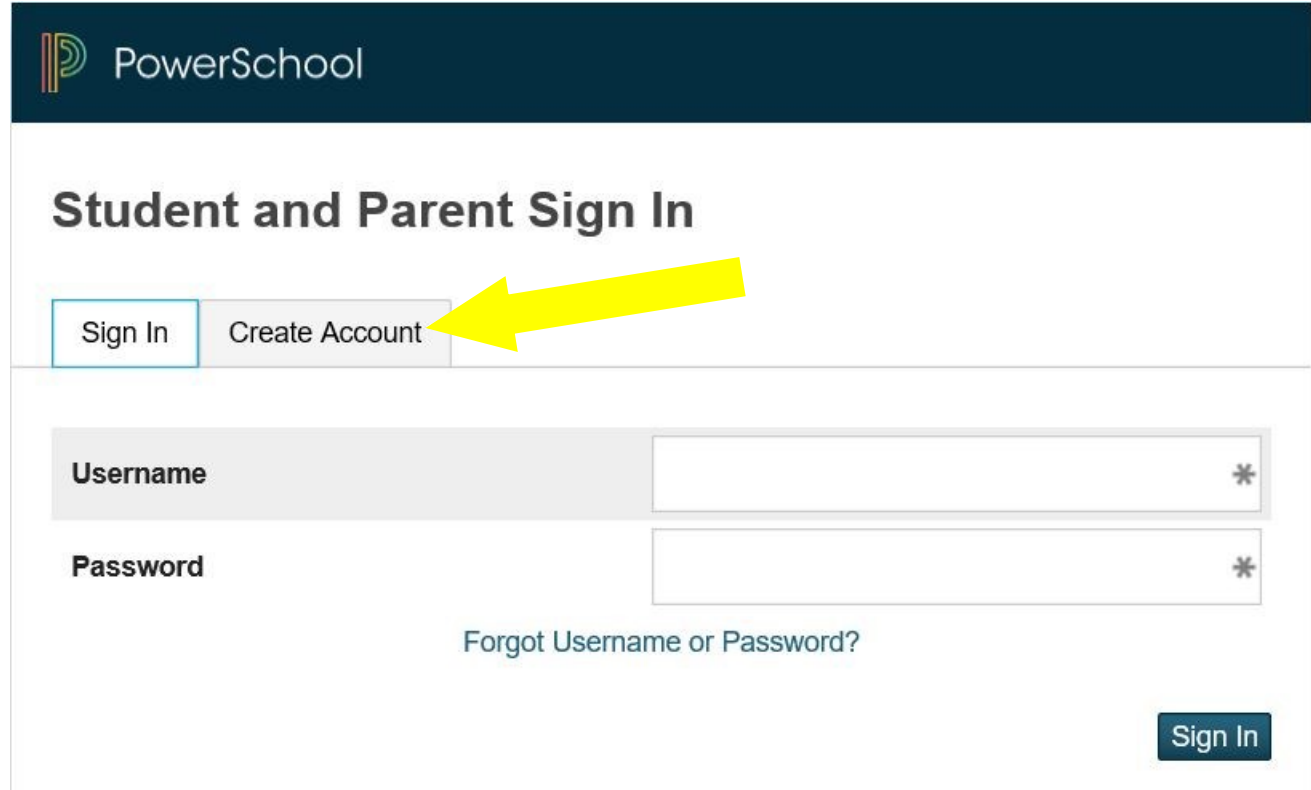

4) Haga clic en el botón que dice Crear Cuenta

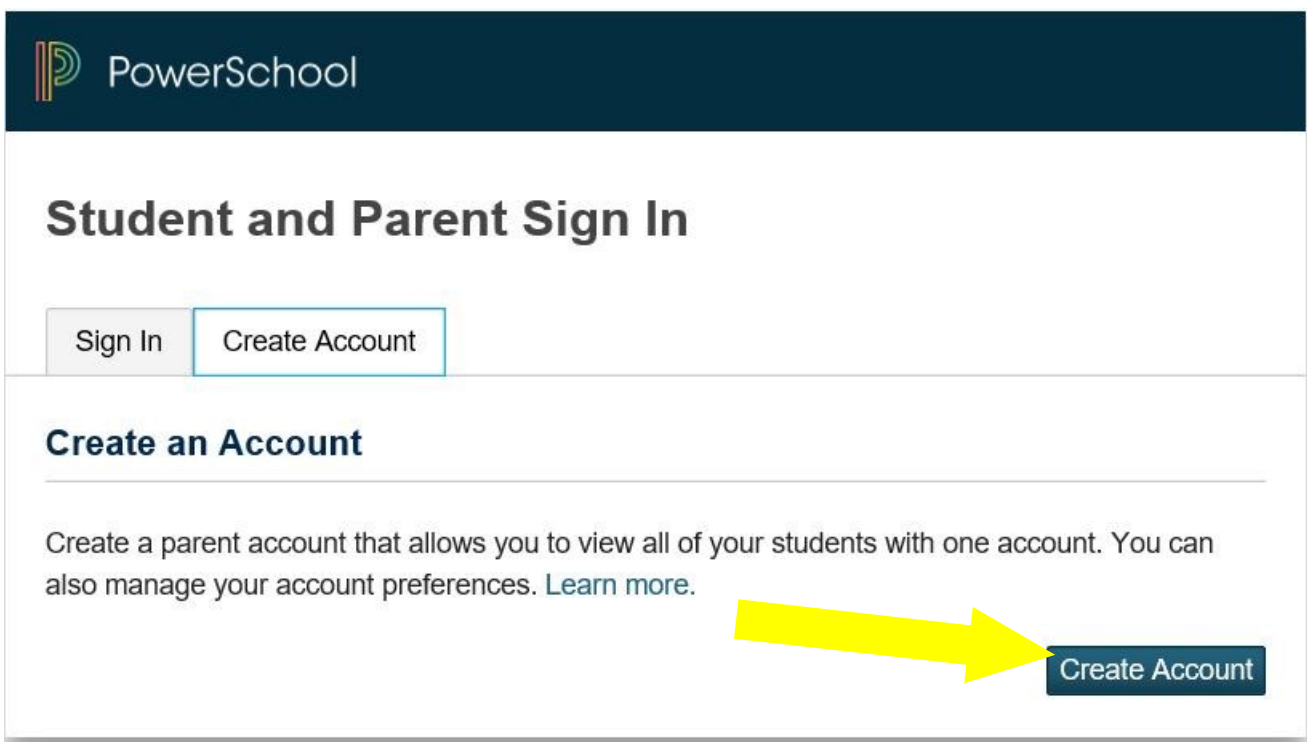

## 5) Favor de llenar toda la información.

Si el nombre de usuario ya está en uso, entonces le dejará saber después de pulsar Enter

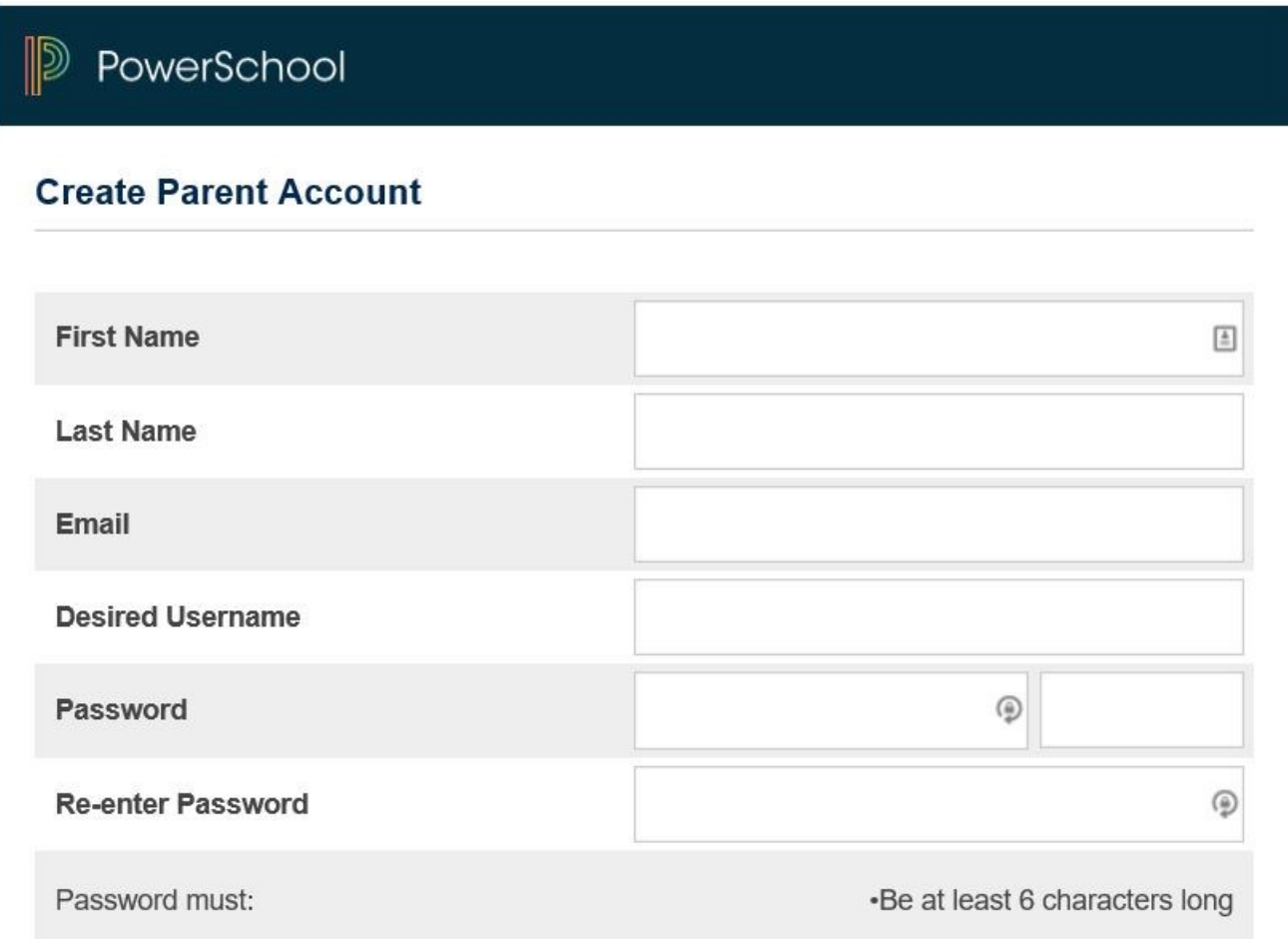

Desplácese hacia abajo hasta la sección siguiente para entrar en la información del estudiante

Escriba el nombre del(de la) estudiante y el ID de acceso y la contraseña que obtuvo de la escuela del estudiante, así como su parentezco con el(la) estudiante.

Llene esto para todos los estudiantes a los que necesita tener o tiene acceso Si necesita más de 7 puede agregarlos posteriormente.

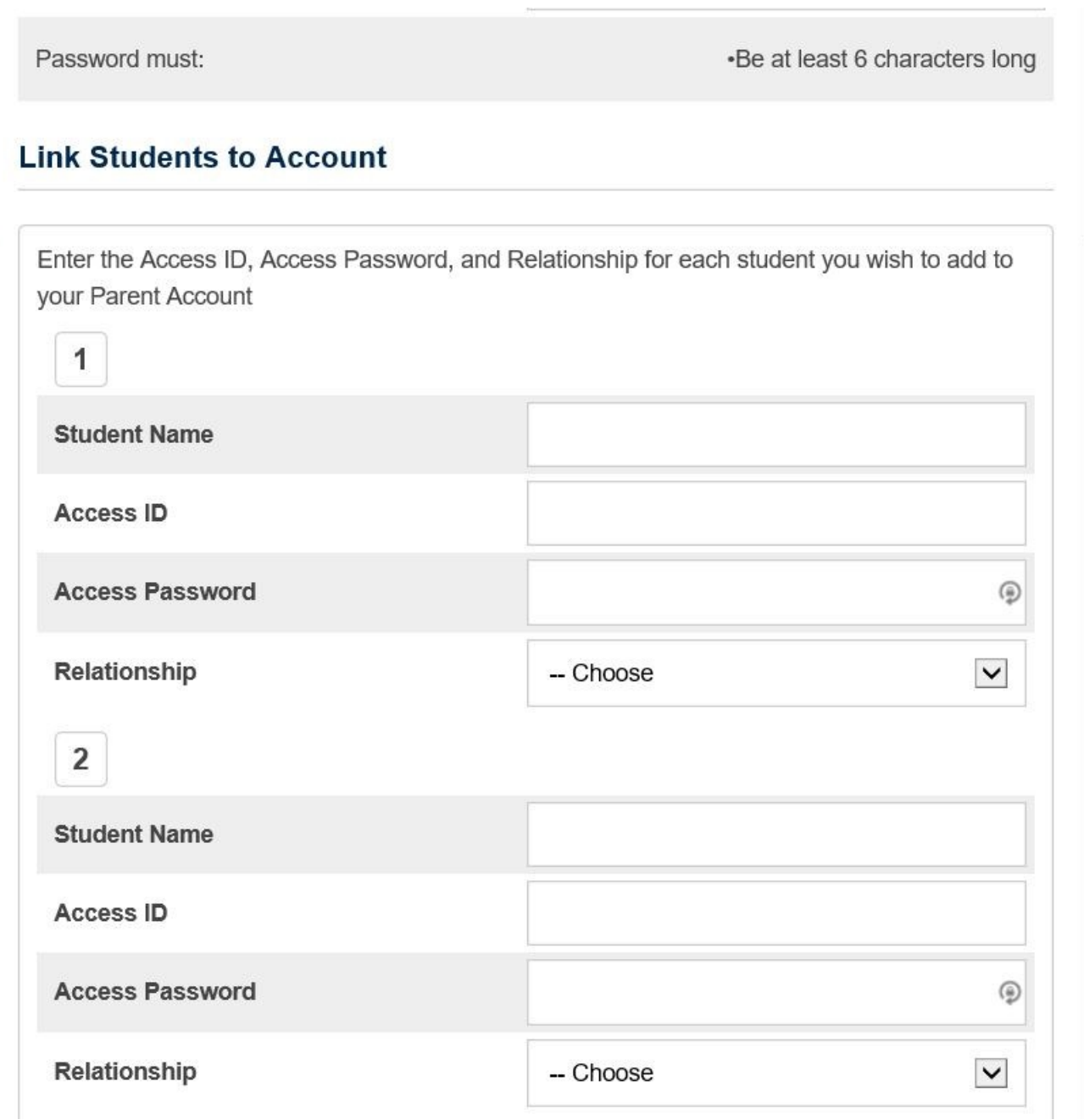

Una vez que haya llenado la información, desplácese hasta la parte abajo de la página y haga clic en el botón ENTER

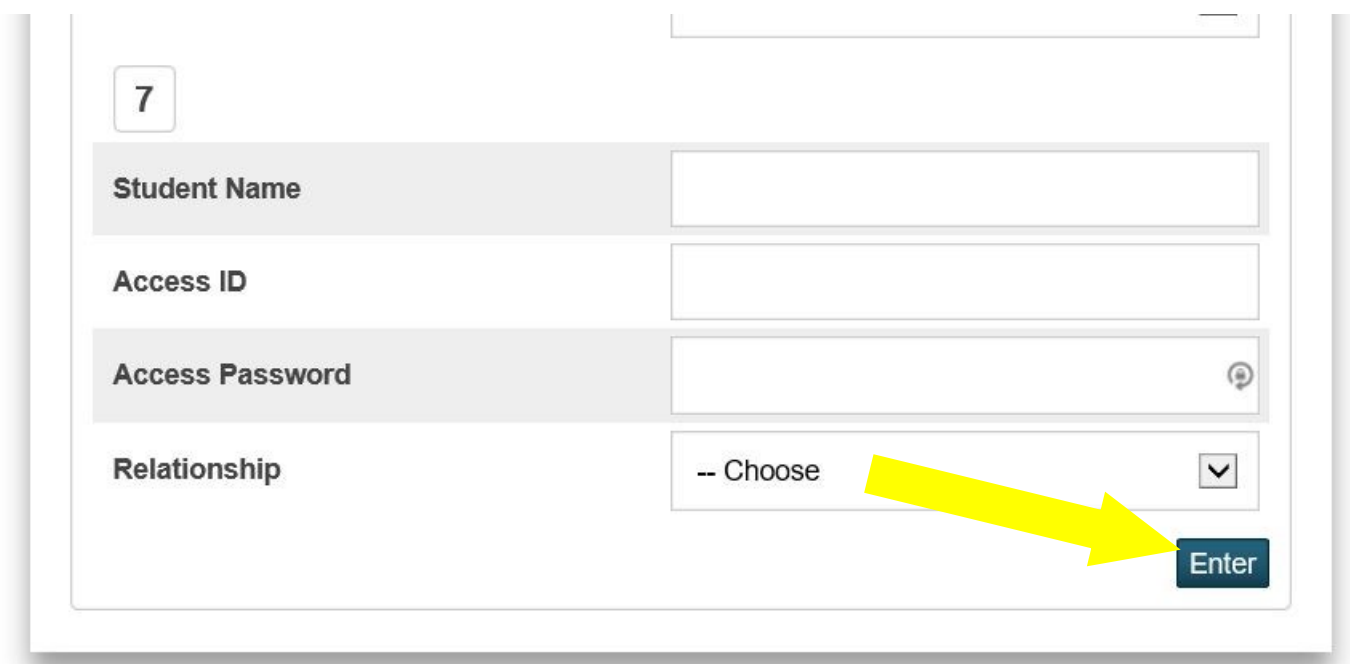

8) Si ha tenido éxito, verá la siguiente pantalla.

En caso contrario siga las instrucciones en pantalla para realizar los cambios correspondientes

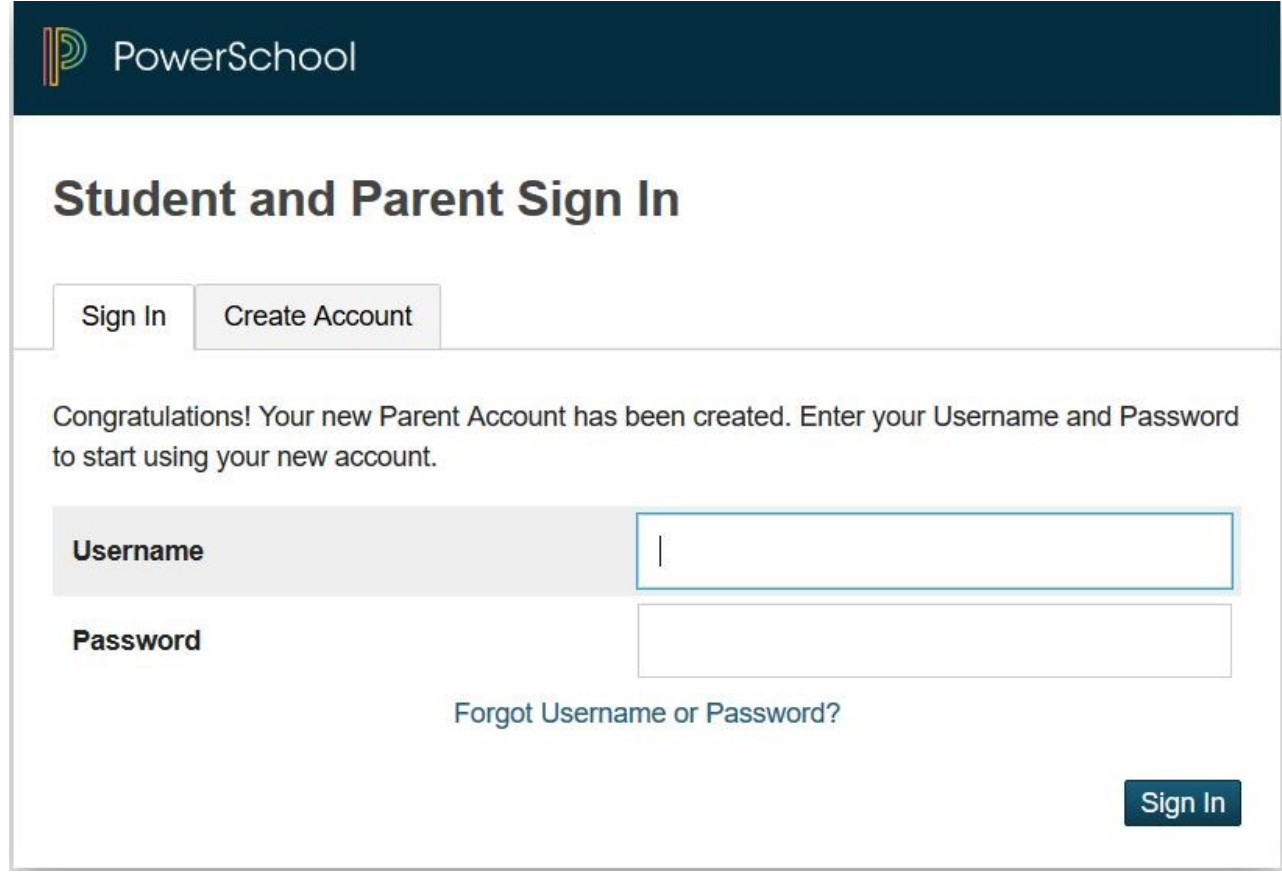